## *Kõrvaleriala valimine ja eemaldamine*

*Kõrvaleriala omandamiseks valib üliõpilane kõrvaleriala peaerialaga samalt või mõnelt teiselt õppesuunalt ning omandab täiendavaid teadmisi ja oskusi kõrvalerialal tööle asumiseks ja õpingute jätkamiseks järgmisel õppeastmel. Kõrvaleriala maht on 48 EAP* 

- 1. Liigu menüüs: MINU ÕPPEINFO > Õppetulemused
- 2. Kliki kõrvaleriala lahtris lingil "lisa".
- 3. Süsteem kuvab otsingulahtrit.
- 4. Sisesta otsingulahtrisse kõrvaleriala nimetus. Kuvatakse otsingukriteeriumile vastavate kõrvalerialade loetelu rippmenüüd.
- 5. Vali loetelust soovitud kõrvaleriala ning valiku kinnitamiseks vajuta salvestamise sümbolil

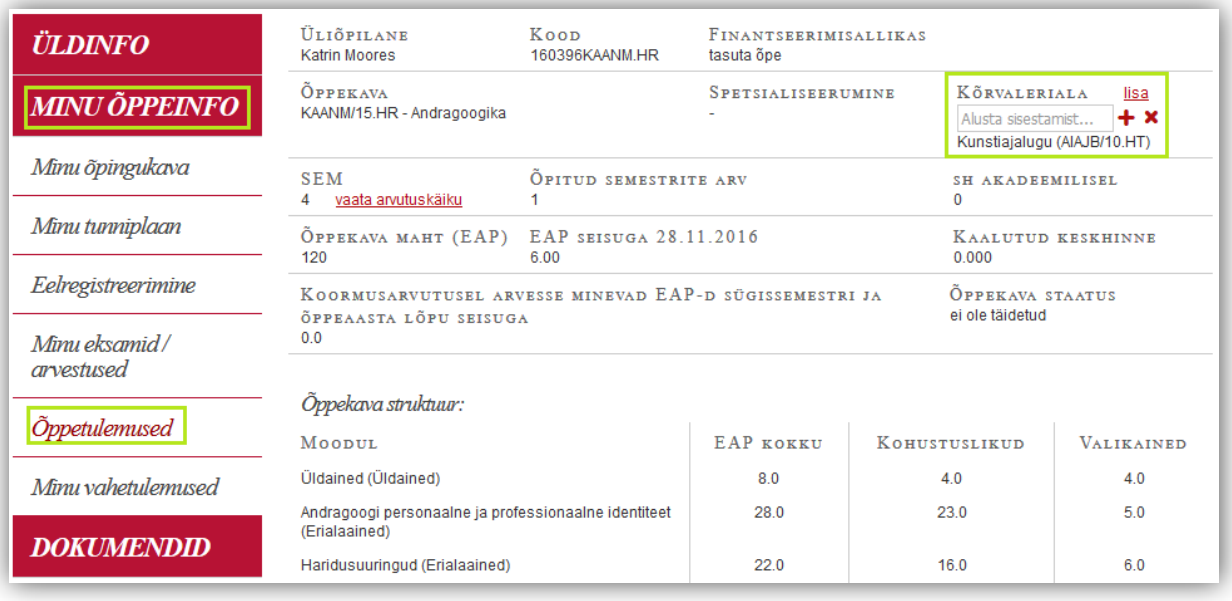

- 6. Kõrvaleriala valimisest loobumiseks vajuta sümbolil  $\blacktriangleright$ .
- 7. Juba lisatud liigse kõrvaleriala eemaldamiseks võta ühendust oma õppenõustajaga.